# Evaluaciones y tareas personalizadas en física: un flujo de trabajo basado en R Markdown y LaTex para el aprendizaje de campos eléctricos

Customized assessments and assignments in physics: An R and LaTeX-based workflow for learning electric fields

Klever David Cajamarca-Sacta<sup>1</sup><sup>1\*</sup>

<sup>1</sup> Carrera de Pedagogía de las Ciencias Experimentales: Matemáticas y la Física, Universidad Nacional de Chimborazo, Av. Eloy Alfaro y 10 de Agosto, Campus La Dolorosa, EC060104, Riobamba, Ecuador.

# **\*E-mail: klever.cajamarca@unach.edu.ec**

Recibido el 19 de febrero de 2024 | Aceptado el 9 de mayo de 2024

# **Resumen**

Este artículo introduce un recurso didáctico diseñado para mejorar la enseñanza y evaluación del electromagnetismo, enfocándose específicamente en el concepto de campos eléctricos. A través de un flujo de trabajo que integra R Markdown y LaTeX, se facilita la creación de problemas variados con valores aleatorios. Esta herramienta es especialmente útil para generar materiales de práctica y exámenes, permitiendo evaluar de manera efectiva el entendimiento de los estudiantes en diversas situaciones físicas. La generación automática de documentos PDF listos para ser utilizados en entornos educativos muestra la versatilidad y eficiencia del recurso. Capaz de cubrir temas desde el campo eléctrico generado por cargas puntuales hasta el movimiento de un electrón en un campo uniforme, este recurso es adecuado para cursos de electromagnetismo a nivel universitario intermedio. Su implementación no solo ahorra tiempo a los docentes en la preparación de material, sino que también enriquece el proceso de aprendizaje de los estudiantes, ofreciéndoles recursos para una preparación sólida.

**Palabras clave:** Electromagnetismo; Campo eléctrico; Evaluación en Física; Generación de problemas; LaTex.

# **Abstract**

This article introduces an educational resource designed to enhance the teaching and assessment of electromagnetism, focusing specifically on the concept of electric fields. Through a workflow that integrates R Markdown and LaTeX, it facilitates the creation of varied problems with random values. This tool is particularly useful for generating practice materials and exams, allowing for effective assessment of students' understanding in various physical situations. The automatic generation of PDF documents ready for use in educational settings demonstrates the resource's versatility and efficiency. Capable of covering topics from the electric field generated by point charges to the motion of an electron in a uniform field, this resource is suitable for intermediate-level university electromagnetism courses. Its implementation not only saves teachers time in material preparation but also enriches the learning process for students, providing them with resources for a solid preparation.

**Keywords:** Electromagnetism; Electric Field; Physics Assessment; Problem Generation; LaTeX.

# **I. INTRODUCCIÓN**

La enseñanza de la física enfrenta desafíos constantes para adaptarse a las necesidades de aprendizaje de una generación digitalmente nativa, especialmente en el contexto de la transformación digital y la expansión de la educación en línea. La comprensión de conceptos complejos como los campos eléctricos es esencial para estudiantes en disciplinas científicas y técnicas, donde la manipulación de vectores y la representación vectorial juegan un papel crucial (Barniol y Zavala, 2014). La generación automatizada de problemas, como se propone en este trabajo, responde a la llamada de Fraser *et al.* (2014) para cerrar la brecha entre la enseñanza de la física y la investigación en educación física, ofreciendo una herramienta valiosa para la creación de materiales didácticos personalizados y adaptativos.

La importancia de la resolución de problemas como estrategia pedagógica en física ha sido ampliamente reconocida, facilitando la aplicación de teoría a la práctica y promoviendo un aprendizaje profundo (Hestenes, Wells, y Swackhamer, 1992). No obstante, el desarrollo de problemas que sean tanto desafiantes como representativos demanda un esfuerzo considerable por parte de los educadores, limitando a menudo la diversidad y la frecuencia de las evaluaciones propuestas.

La automatización en la creación de problemas emerge como una solución viable, permitiendo la generación eficiente de una amplia variedad de ejercicios. Este método no solo optimiza el tiempo de los docentes, sino que también introduce una diversidad de escenarios problemáticos, esencial para una evaluación comprensiva de las competencias estudiantiles (Wieman, 2014).

Este artículo introduce un recurso didáctico innovador que utiliza R (R Core Team, 2023), R Markdown (Allaire *et al.*, 2023) y LaTeX para generar problemas de campos eléctricos con valores aleatorios. Diseñado para cursos de electromagnetismo de nivel universitario intermedio, este recurso no solo permite la creación automatizada de materiales y exámenes en formato PDF, sino que también fomenta la familiaridad de los estudiantes con la manipulación de vectores, un aspecto crucial en el estudio de los campos eléctricos.

Identificar y abordar las dificultades de aprendizaje en Electricidad y Magnetismo es fundamental para el desarrollo de recursos educativos efectivos. Tecpan, Benegas, y Zavala (2015) destacan la importancia de comprender las concepciones erróneas comunes entre los estudiantes para diseñar intervenciones pedagógicas que mejoren el entendimiento conceptual. La capacidad de este recurso para generar problemas variados y contextualizados apoya este enfoque, permitiendo a los educadores enfocarse en áreas específicas de dificultad y facilitando un aprendizaje más dirigido y efectivo.

La flexibilidad y adaptabilidad de este recurso didáctico lo convierten en una herramienta útil para la enseñanza de la física. Al integrar tecnologías de programación y composición de textos, se abre un amplio espectro de posibilidades para la personalización de materiales de enseñanza, desde la generación de problemas únicos hasta la adaptación de ejercicios a contextos específicos de aprendizaje. Este enfoque no solo enriquece la experiencia educativa de los estudiantes, sino que también respalda a los docentes en la creación de evaluaciones más representativas.

# **II. NOTACIÓN Y ECUACIONES FUNDAMENTALES**

## **A. Campo eléctrico de una carga puntual**

La notación que se utilizará será consistente con Griffiths (2013). Para la determinación de un campo eléctrico requerimos identificar la fuente de campo y el punto de interés (también llamado punto de prueba) en el cuál queremos calcular el campo, y determinar sus correspondientes ubicaciones de forma vectorial, como se muestra en la figura1.

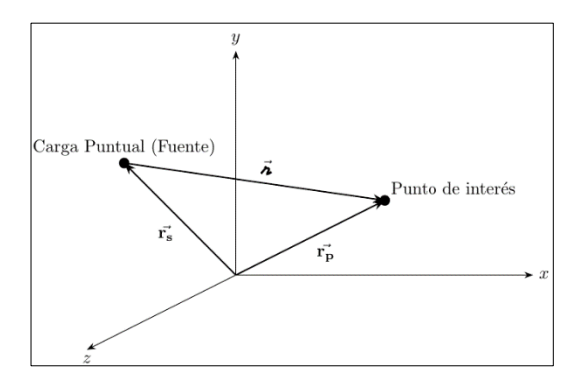

**FIGURA 1.** Representación gráfica de la metodología para calcular el campo eléctrico en un punto de interés, con vectores de posición de la fuente y del punto de campo, y el vector de desplazamiento que indica la separación entre la fuente y el punto en el que se calcula el campo*.*

Definimos el vector de posición  $\vec{r}$  como la representación cartesiana de las coordenadas de posición,

$$
\vec{r} = x\hat{\imath} + y\hat{\jmath} + z\hat{k} \tag{1}
$$

A la posición de la fuente la denotamos por  $\overrightarrow{r_s}$  y a la del punto de interés por  $\overrightarrow{r_p}$  , y definimos el vector de desplazamiento  $\vec{r}$  como

$$
\vec{r} = \vec{r}_p - \vec{r}_s \tag{2}
$$

Con esta notación, podemos escribir el campo eléctrico generado por una carga puntual de la forma

$$
\vec{E} = k \frac{q}{r^2} \hat{r} \tag{3}
$$

Donde q es el valor de la carga puntual,  $r$  es el módulo del vector de desplazamiento  $r = |\vec{r}|$  y el correspondiente vector unitario es  $\widehat{\mathbf{r}} = \frac{\overline{r}}{n}$  $\frac{\overline{r}}{r}$ . Adicionalmente, la constante de Coulomb es  $k=\frac{1}{4\pi\epsilon}$  $\frac{1}{4\pi\epsilon_0} \approx 9 \cdot 10^9 \left[\frac{N \cdot m^2}{c^2}\right]$  $\left[\frac{m}{c^2}\right]$ . De tal forma que la unidad de  $\vec{E}$  es  $\left[\frac{N}{c}\right]$  $\frac{d}{c}$ .

## **B. Sistema de cargas: el principio de superposición**

El principio de superposición es fundamental en la física, especialmente en la electrostática, donde facilita el análisis de sistemas complejos. Este principio establece que el efecto total en un sistema lineal causado por varias influencias es la suma de los efectos que cada influencia tendría por separado. Este principio es resaltado de forma ilustrativa en el libro de referencia de Feynman:

*Cuando hay más de dos cargas -el único caso realmente interesante- debemos complementar la ley de Coulomb con otro hecho de la naturaleza: la fuerza sobre cualquier carga es la suma de vectorial de las fuerzas de Coulomb provenientes de cada una de las otras cargas. Esto se conoce como "principio de superposición". En esto consiste toda la electrostática.* (Feynman, Leighton y Sands, 1999)

Esto implica que el campo eléctrico generado por varias cargas puntuales es la suma vectorial de los campos que cada carga crearía individualmente

$$
\vec{E} = \vec{E_1} + \vec{E_2} + \vec{E_3} + \dots + \vec{E_N}
$$
 (4)

Esta propiedad simplifica significativamente el cálculo de campos eléctricos en presencia de múltiples cargas, descomponiendo un problema complejo en subproblemas más simples, como se muestra en la figura 2. Tal descomposición es crucial para entender cómo las interacciones entre partes individuales dan lugar al comportamiento observado en sistemas más amplios.

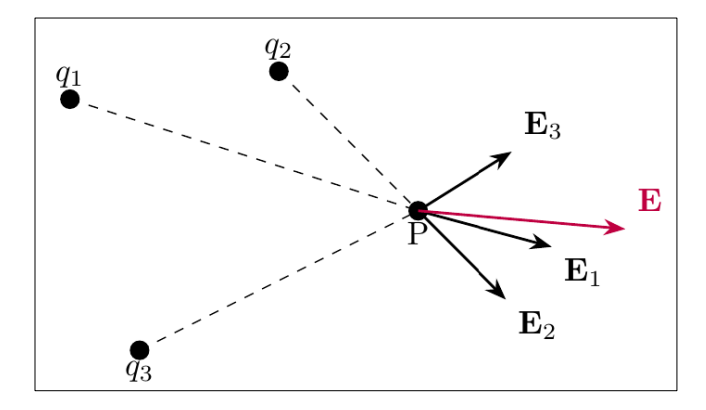

**FIGURA 2.** Ilustración del principio de superposición en un sistema de tres cargas, mostrando los vectores de campo eléctrico  $\vec{F_1}$ ,  $\overrightarrow{E_2}$ , y  $\overrightarrow{E_3}$  originados en el punto P y el campo resultante  $\vec{E}$ , que corresponde a la suma vectorial de los campos individuales.

En la electrostática, este principio no solo es una herramienta de cálculo, sino también un marco conceptual para explorar la naturaleza fundamental de los campos eléctricos y sus efectos en el mundo físico.

#### **C. Movimiento de una Partícula Cargada en un Campo Eléctrico Uniforme**

El análisis del movimiento de una partícula cargada bajo la influencia de un campo eléctrico uniforme se fundamenta en la comprensión de las fuerzas que actúan sobre la partícula y la trayectoria resultante debido a estas fuerzas. Consideremos una partícula de carga q y masa m, sometida a un campo eléctrico uniforme  $\vec{E}$ . La fuerza eléctrica que actúa sobre la partícula es directamente proporcional al campo eléctrico y a la carga de la partícula, y se describe por la ecuación (Young y Freedman, 2018):

$$
\vec{F} = q\vec{E} \tag{5}
$$

La aceleración  $\vec{a}$  de la partícula se puede obtener aplicando la segunda ley de Newton  $\vec{F} = q\vec{E}$ , resultando en:

$$
\vec{a} = \frac{q}{m}\vec{E} \tag{6}
$$

Para un campo eléctrico uniforme, esta aceleración es constante, lo que implica un movimiento uniformemente acelerado de la partícula en la dirección del campo eléctrico. La posición y velocidad de la partícula en cualquier instante t puede calcularse a través de las ecuaciones de movimiento para el caso de aceleración constante de una partícula puntual, tomando en cuenta las condiciones iniciales de posición y velocidad.

#### **D. Dipolos Eléctricos: Momento Dipolar y Torque**

Un dipolo eléctrico se compone de dos cargas de igual magnitud pero opuestas, separadas por una distancia  $q$ , formando un sistema de cargas. El momento dipolar eléctrico  $\vec{p}$  de un dipolo se define como el producto de la magnitud de una de las cargas y la distancia vectorial  $\vec{d}$  que separa las cargas, apuntando de la carga negativa hacia la positiva (Young y Freedman, 2018):

$$
\vec{p} = q\vec{d} \tag{7}
$$

El comportamiento de un dipolo en un campo eléctrico externo uniforme  $\vec{E}$  revela aspectos fundamentales de la interacción entre campos eléctricos y distribuciones de carga. El torque  $\vec{\tau}$  que actúa sobre el dipolo se puede determinar mediante la ecuación:

$$
\vec{\tau} = \vec{p} \times \vec{E} \tag{8}
$$

Este torque tiende a alinear el momento dipolar con el campo eléctrico externo. La energía potencial U de un dipolo en un campo eléctrico se calcula como:

$$
U = -\vec{p} \cdot \vec{E} \tag{9}
$$

Indicando que la configuración de menor energía (y por tanto más estable) es aquella en la cual el momento dipolar y el campo eléctrico están alineados.

## **III. FLUJO DE TRABAJO: R MARKDOWN Y LATEX**

El flujo de trabajo para la creación de evaluaciones de campos eléctricos se inicia con la redacción de un documento en R Markdown, donde se especifican tanto el contenido teórico como los problemas a resolver. Utilizando R Markdown permite la inserción directa de código R en el texto, que se ejecuta durante la compilación del documento para generar contenido dinámico, como problemas de campos eléctricos con valores aleatorios.

Una vez finalizado el documento en R Markdown, este se convierte a LaTeX, un lenguaje de marcado que ofrece un control preciso sobre la presentación del documento final. LaTeX se utiliza para refinar el formato y la estética del documento, asegurando que cumpla con los estándares académicos y visuales requeridos.

Por ejemplo, al generar un problema de campo eléctrico, se podría especificar en R Markdown un código que calcule la fuerza entre dos cargas eléctricas con valores aleatorios. Este cálculo se realiza en tiempo de compilación, y el resultado se inserta automáticamente en el documento. Luego, mediante LaTeX, se ajustan la presentación y el formato del problema, como la inclusión de ecuaciones bien formateadas, para producir un PDF final listo para ser distribuido a los estudiantes. La figura 3 muestra el proceso seguido para implementar un flujo de trabajo para generar preguntas aleatorias.

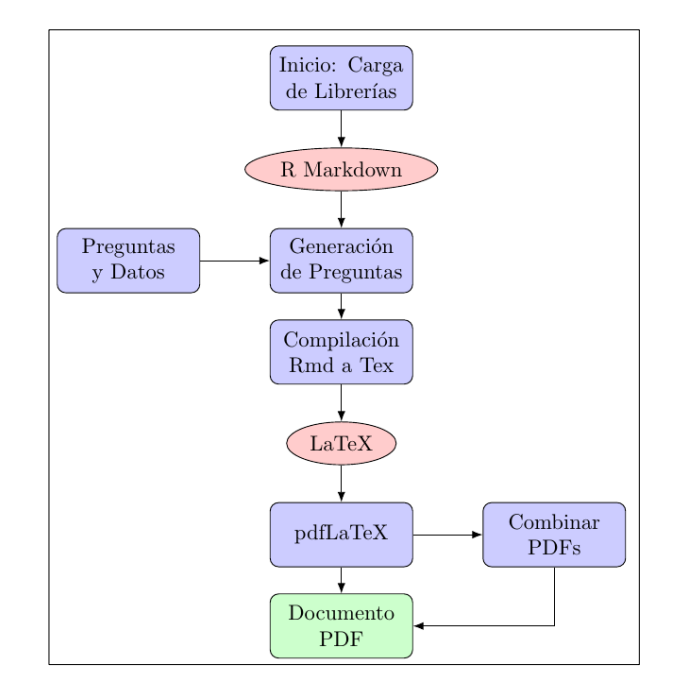

**FIGURA 3.** Diagrama del flujo de trabajo para la creación de exámenes, mostrando la secuencia desde la elaboración del contenido en R Markdown, su estilización con LaTeX, hasta la generación del documento final en PDF mediante pdfLaTeX. Este proceso destaca la integración de herramientas para producir evaluaciones y tareas personalizadas*.*

#### **A. Carga de Librerías**

Inicialmente, el proceso se fundamenta en la carga de librerías específicas en R, estableciendo un entorno preparado para el manejo analítico y la producción de contenido. R Markdown se posiciona como un elemento clave, permitiendo la fusión del código R con texto en Markdown para formular documentos que incorporan elementos interactivos y variables. Este nivel de integración posibilita la formulación de preguntas de examen altamente adaptativas, facilitando la creación de evaluaciones que son tanto variadas como alineadas con parámetros específicos de datos. Las librerías cargadas, y las funciones principales de cada una, son las siguientes

**• rmarkdown**: Facilita la integración de código R y texto para producir documentos en múltiples formatos como HTML, PDF y Word (Allaire *et al.*, 2023). De esta forma se pueden crear documentos dinámicos que pueden contener código, resultados de dicho código (como gráficos generados automáticamente), y texto, lo cual es esencial para diseñar problemas de campos eléctricos que varían en cada compilación del documento.

**• exams**: Especializada en la generación de ejercicios y exámenes que pueden contener elementos dinámicos, soporta la exportación a varios formatos para su uso tanto en papel como en plataformas digitales (Bettina y Achim, 2009). Esta librería es instrumental en la creación de múltiples versiones de exámenes de campos eléctricos, cada uno con datos y contextos diferentes.

**• knitr**: Permite la inclusión y ejecución de código R dentro de documentos, trabajando estrechamente con rmarkdown para compilar análisis y visualizaciones directamente en los materiales de estudio (Yihui, 2023).

**• pdftools**: Ofrece herramientas para editar y manipular documentos PDF, útil para combinar y organizar exámenes generados en PDF, facilitando su gestión y distribución (Ooms, 2023).

Juntas, estas librerías proporcionan un flujo de trabajo completo para la creación de exámenes dinámicos y su adecuada preparación para entrega, abarcando desde la fase de diseño hasta la distribución final.

#### **B. Generación de Preguntas Dinámicas**

Tras establecer el entorno con las librerías necesarias, el siguiente paso se centra en la generación de preguntas dinámicas para el examen. Utilizando la función generarPreguntaCampoElectrico1, entre otras, se crean preguntas específicas sobre el campo eléctrico, aprovechando la capacidad de exams para integrar variables aleatorias y datos en las preguntas. Este enfoque garantiza que cada examen sea único, ofreciendo variabilidad en los ejercicios y adaptándolos a distintos niveles de dificultad. La personalización alcanzada mediante rmarkdown y knitr facilita la inclusión de contenido interactivo, como gráficos y análisis en tiempo real, enriqueciendo la experiencia de aprendizaje.

# **C. Compilación de Exámenes en Formato R Markdown**

Con las preguntas ya generadas, el proceso continúa con la compilación de estos elementos en un documento R Markdown. Este paso involucra la creación de un archivo .rmd que agrupa todas las preguntas seleccionadas, utilizando knitr para integrar código y resultados dentro del texto. La versatilidad de rmarkdown permite luego transformar este documento en diversos formatos de salida, siendo el PDF el elegido para este flujo de trabajo, gracias a su universalidad y facilidad de distribución.

# **D. Generación de código LaTex y Compilación en PDF del Documento**

El documento R Markdown es transformado a LaTeX y posteriormente a PDF, un proceso facilitado por la interacción entre rmarkdown y pdftools. La conversión final a PDF se realiza mediante la función render de rmarkdown, que compila el documento LaTeX en un PDF estilizado y listo para ser compartido. La función *pdf\_combine* de pdftools juega un papel crucial en este momento, permitiendo la combinación de varios archivos PDF en un documento único para una distribución más sencilla. Este paso no solo optimiza la gestión de los documentos, sino que también asegura que los exámenes puedan ser fácilmente accesibles para los estudiantes en un formato coherente y profesional.

# **IV. PREGUNTAS ILUSTRATIVAS**

Se implementaron cuatro funciones en R para generar preguntas aleatorias, cada una abordando una temática fundamental de la electrostática. Estas funciones utilizan R Markdown para integrar código R y notación LaTeX, permitiendo la creación dinámica de problemas con parámetros variables. Para incluir código LaTeX dentro de R Markdown se utiliza la sintaxis \\( ... \\) para expresiones en línea y \\[ ... \\] para expresiones en bloque.. A continuación, se detallan las funciones y los parámetros generados aleatoriamente, junto con sus intervalos correspondientes.

# **A. Campo Eléctrico de una Carga Puntual (generarPreguntaCampoElectrico1)**

Esta función genera preguntas sobre el campo eléctrico producido por dos cargas puntuales.

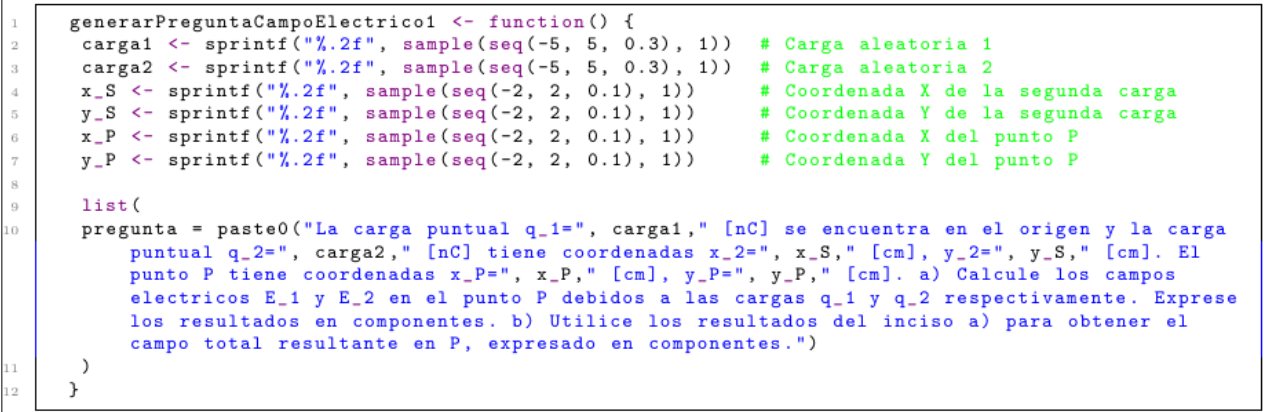

**FIGURA 4.** Pregunta sobre el cálculo del campo eléctrico debido a cargas puntuales, aplicando conceptos fundamentales de electrostática para determinar los componentes vectoriales del campo eléctrico en un punto específico en el espacio.

Los parámetros aleatorios y sus intervalos son:

- Cargas (carga1, carga2): Valores entre -5 y 5 [nC], con incrementos de 0.3 nC.
- Coordenadas de la segunda carga (x\_S, y\_S): Entre -2 y 2 [cm], con incrementos de 0.1 cm.
- Coordenadas del punto de interés (x\_P, y\_P): Mismo intervalo que las coordenadas de la segunda carga.

La pregunta solicita calcular los campos eléctricos en el punto P debido a ambas cargas, expresando los resultados en componentes vectoriales.

## **B. Campo Eléctrico en la Esquina de un Cuadrado (generarPreguntaCampoElectrico2)**

Esta función aborda el cálculo del campo eléctrico en un escenario específico donde tres cargas idénticas ocupan las esquinas de un cuadrado.

```
generarPreguntaCampoElectrico2 <- function() {
 carga <- sprintf("%.2f", sample(seq(-5, 5, 0.3), 1)) # Carga aleatoria
lado <- sprintf ("%.2f", sample (seq(1, 4, 0.3), 1))
                                                        # Lado del cuadrado
list()pregunta = paste0("Calcule el campo electrico en una esquina de un cuadrado de ", lado," [m] de
     lado si las otras tres esquinas estan ocupadas por cargas de ", carga, " [mu C]. Exprese el
     resultado en forma de componentes vectoriales (E = E_x i + E_y j + E_z k), y en forma de
     modulo y direccion (E = E E).")
\lambda\mathbf{r}
```
**FIGURA 5.** Pregunta sobre el campo eléctrico en la esquina de un cuadrado formado por cargas, ilustrando la aplicación del principio de superposición para evaluar el efecto combinado de múltiples fuentes de campo eléctrico en un punto de interés.

Los parámetros aleatorios y sus intervalos son:

- Carga (carga): Valores entre -5 y 5 [µC], con incrementos de 0.3 µC.
- Lado del cuadrado (lado): Entre 1 y 4 [m], con incrementos de 0.3 m.

La pregunta pide calcular el campo eléctrico en la esquina vacía del cuadrado, tanto en componentes vectoriales como en módulo y dirección.

## **C. Movimiento de una Partícula Cargada en un Campo Eléctrico (generarPreguntaCampoElectrico3)**

Esta función genera una pregunta sobre el movimiento de un electrón en un campo eléctrico uniforme.

```
generarPreguntaCampoElectrico3 <- function() {
         tiempo <- sprintf ("%, 2f", sample(seq(2, 5, 0.3), 1)) # Tiempo
\bar{2}velocidad <- sprintf ("%.2f", sample (seq (1, 4, 0.3), 1)) # Velocidad inicial
\overline{\mathbf{3}}E_x \le - sprintf("X.2f", sample(seq(1, 5, 0.1), 1))<br>E_y \le - sprintf("X.2f", sample(seq(1, 5, 0.1), 1))<br>eje \le - sample(c("x", "y"), 1)
                                                                                                     # Componente X del campo electrico
\overline{4}# Componente Y del campo electrico
\overline{5}# Direccion del movimiento inicial
\,6\,\overline{\mathbf{s}}list (
         pregunta = paste0("Un electron esta viajando a traves de un campo electrico uniforme. El campo es constante y esta dado por E = ", E_x," x 10^11 [N/C] i + ", E_y," x 10^11 [N/C] j. En t =0 el electron esta en el origen y 
\alphavelocidad de ", velocidad, " [m/s]. Cual es su posicion ", tiempo, " [s] despues?")
         \rightarrow\mathcal{F}
```
**FIGURA 6.** Problema que explora el movimiento de una partícula cargada bajo la influencia de un campo eléctrico uniforme, integrando conocimientos de dinámica de partículas y electrostática para predecir la trayectoria de la partícula.

Los parámetros aleatorios y sus intervalos son:

- Tiempo (tiempo): Entre 2 y 5 [s], con incrementos de 0.3 s.
- Velocidad inicial (velocidad): Entre 1 y 4 [m/s], con incrementos de 0.3 m/s.
- Componentes del campo eléctrico (E\_x, E\_y): Entre 1 y 5 x 10^11 [N/C], con incrementos de 0.1 [N/C].

La pregunta involucra calcular la posición del electrón después de un tiempo dado, considerando su velocidad inicial y la dirección del campo eléctrico.

## **4. Momento Dipolar y Torque en un Dipolo Eléctrico (generarPreguntaCampoElectrico4)**

Esta función examina el comportamiento de un dipolo eléctrico en un campo eléctrico uniforme.

```
generarPreguntaCampoElectrico4 <- function() {
       separacion <- sprintf("%.2f", sample(seq(0.1, 1, 0.01), 1)) # Separacion entre cargas
\alphaeje \langle - sample(c("i", "j"), 1)<br>E_u \langle - sprintf("X.2f", sample(seq(1, 5, 0.1), 1))
                                                                                       # Direccion del campo electrico
\mathbf{R}# Intensidad del campo electrico
\overline{A}angulo <- sprintf ("%.2f", sample (seq (20, 70, 1), 1))
                                                                                       # Angulo con respecto al campo
\overline{5}\overline{6}list()pregunta = paste0("Un dipolo consiste de cargas +e y -e separadas por ", separacion," [nm].<br>Esta en un campo electrico uniforme E = ", E_u," x 10<sup>-4</sup> [N/C] ", eje,". a) Cual es el valor
             del momento dipolar? b) Cual es el torque en el dipolo cuando es perpendicular al campo (
             expresado en forma vectorial)? c) Cual es la magnitud del torque en el dipolo cuando forma
            un angulo de ", angulo," grados con respecto al campo?")
       \rightarrow\,
```
**FIGURA 7.** Pregunta centrada en el análisis del momento dipolar y el torque experimentado por un dipolo eléctrico en presencia de un campo eléctrico externo.

Los parámetros aleatorios y sus intervalos son:

- Separación entre cargas (separacion): Entre 0.1 y 1 [nm], con incrementos de 0.01 nm.
- Intensidad del campo eléctrico (E\_u): Entre 1 y 5 x 10^4 [N/C], con incrementos de 0.1 [N/C].
- Ángulo con respecto al campo (angulo): Entre 20 y 70 grados, con incrementos de 1 grado.

La pregunta pide calcular el momento dipolar, el torque cuando el dipolo es perpendicular al campo y la magnitud del torque a un ángulo dado.

## **V. RESULTADO DE COMPILACIÓN**

El proceso de compilación inicia con la transformación del documento R Markdown, que integra código R, texto en Markdown, y notación matemática en LaTeX, en un documento LaTeX intermedio. Este paso es crucial, ya que permite la inclusión de elementos dinámicos y gráficos generados por R, así como la utilización de la potente notación matemática de LaTeX para la representación de ecuaciones y fórmulas complejas.

Posteriormente, el documento LaTeX es compilado en un archivo PDF mediante el uso de pdflatex, una herramienta que forma parte de la mayoría de las distribuciones LaTeX. Este proceso no solo convierte el contenido en un formato ampliamente accesible y distribuible, sino que también asegura la fidelidad del formato y la presentación de los materiales de evaluación.

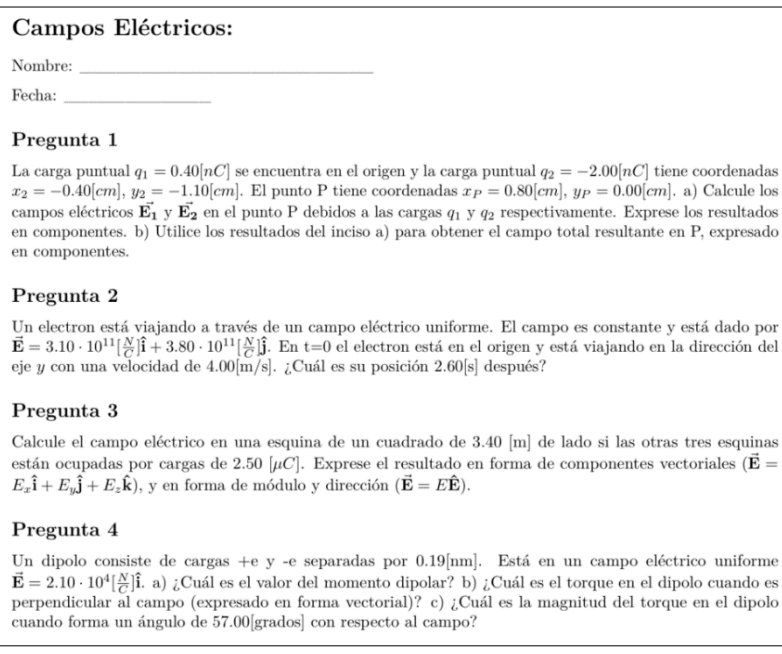

**FIGURA 8.** Resultado de compilación del examen sobre campos eléctricos generado mediante R Markdown y Latex. Se muestra la estructura y formato del documento que combina preguntas sobre el campo eléctrico de cargas puntuales, movimiento de partículas cargadas, y análisis de dipolos eléctricos.

El resultado compilado en PDF, el cual se muestra en la figura 8, evidencia la integración efectiva de conceptos teóricos y aplicaciones prácticas en el aprendizaje de campos eléctricos. Las preguntas generadas automáticamente abarcan desde el cálculo del campo eléctrico debido a una carga puntual hasta el análisis del movimiento de una partícula cargada en un campo eléctrico uniforme, reflejando una amplia gama de situaciones físicas relevantes para el estudio del electromagnetismo.

Cada problema generado se presenta con claridad, incluyendo la notación adecuada y un formato que facilita la comprensión y resolución por parte de los estudiantes. Además, la capacidad de generar problemas con valores aleatorios y condiciones iniciales variadas no solo enriquece la experiencia de aprendizaje, sino que también contribuye a una evaluación más justa y representativa de las competencias de los estudiantes.

Además, el flujo de trabajo permite especificar el número deseado de exámenes a generar mediante una variable correspondiente, esta flexibilidad facilita la producción masiva de documentos únicos para evaluaciones amplias, donde cada examen generado mantiene un conjunto distinto de preguntas y valores, contribuyendo así a la integridad de la evaluación.

# **VI. DISPONIBILIDAD DEL CÓDIGO FUENTE**

El código fuente completo para implementar el flujo de trabajo presentado en el artículo, junto con cuatro preguntas ilustrativas, se encuentra en el Anexo.

# **VII. CONCLUSIONES**

Este artículo introduce un enfoque innovador para la enseñanza y evaluación del electromagnetismo, centrado en el tema de campos eléctricos. La integración de R Markdown y LaTeX en el proceso educativo permite la generación automática de problemas variados y aleatorios.

La capacidad de producir documentos PDF listos para ser utilizados en evaluaciones académicas optimiza significativamente el tiempo de preparación para los educadores. Al mismo tiempo, enriquece la experiencia de aprendizaje de los estudiantes al exponerlos a una amplia gama de problemas aplicados. Este enfoque no solo facilita la evaluación de los conocimientos de los estudiantes, sino que también introduce una metodología de enseñanza más dinámica y adaptativa.

La personalización del número de exámenes generados y la inclusión de contenido dinámico y gráficos destacan como avances significativos en los recursos didácticos disponibles para la enseñanza de la física. Este recurso promueve la familiaridad de los estudiantes con herramientas computacionales y notaciones matemáticas avanzadas, preparándolos para futuros desafíos académicos y profesionales.

Es importante considerar las limitaciones de cualquier enfoque automatizado. La generación de problemas aleatorios debe ser complementada con una revisión pedagógica cuidadosa. Esto asegura que los problemas generados sean pertinentes, desafiantes y adecuados para el nivel de los estudiantes. La inclusión del juicio de expertos es una valiosa alternativa en este proceso, ofreciendo la posibilidad de enriquecer la selección de problemas con perspectivas especializadas que aseguren su alineación con los objetivos educativos. La efectividad de este recurso depende de la capacidad de los educadores para integrarlo efectivamente en sus estrategias de enseñanza.

Futuras investigaciones podrían explorar la expansión de este enfoque a otras áreas de la física. Adicionalmente, el desarrollo de interfaces más intuitivas facilitaría la adopción de este recurso por parte de los educadores. Además, estudios sobre la percepción y el rendimiento de los estudiantes ante este tipo de evaluaciones proporcionarían datos valiosos para su mejora continua.

# **REFERENCIAS**

Allaire J., Xie Y., Dervieux C., McPherson J., Luraschi J., Ushey K., Atkins A., Wickham H., Cheng J., Chang W., Iannone R. (2023). *rmarkdown: Dynamic Documents for R*. Recuperado d[e https://github.com/rstudio/rmarkdown](https://github.com/rstudio/rmarkdown)

Barniol, P. y Zavala, G. (2014). Evaluación del entendimiento de los estudiantes en la representación vectorial utilizando un test con opciones múltiples en español. *Revista mexicana de física* E, 60(2), 86–102.

Bettina, G. y Achim, Z. (2009). Automatic Generation of Exams in R. *Journal of Statistical Software*, 29(10), 1-14. doi:10.18637/jss.v029.i10

Feynman, R., Leighton, R., y Sands, M. (1999). *Física Volumen 2: Electromagnetismo y Materia* (Edición revisada). México: Addison Wesley Longman.

Fraser, J., Timan, A., Miller, K., Dowd, J., Tucker, L., y Mazur, E. (2014). Teaching and physics education research: Bridging the gap. *Reports on Progress in Physics*, 77(3), 032401. doi:10.1088/0034-4885/77/3/032401

Griffiths, D. J. (2013). *Introduction to Electrodynamics* (4th ed.). Boston, USA: Pearson.

Hestenes, D., Wells, M., y Swackhamer, G. (1992). Force concept inventory. *The Physics Teacher*, 30(3), 141–158. doi:10.1119/1.2343497

Ooms, J. (2023). *pdftools: Text Extraction, Rendering and Converting of PDF Documents*. (3.4.0) [Software][. https://cran.r](https://cran.r-project.org/web/packages/pdftools/index.html)[project.org/web/packages/pdftools/index.html](https://cran.r-project.org/web/packages/pdftools/index.html)

R Core Team (2023). *R: A Language and Environment for Statistical Computing*. R Foundation for Statistical Computing, Vienna, Austria. Recuperado d[e https://www.R-project.org/](https://www.r-project.org/)

Tecpan, S., Benegas, J., y Zavala, G. (2015). Entendimiento conceptual y dificultades de aprendizaje de Electricidad y Magnetismo identificadas por profesores. *Latin-American Journal of Physics Education*, 9(E1), 4.

Wieman, C. E. (2014). Large-scale comparison of science teaching methods sends clear message. *Proceedings of the National Academy of Sciences*, 111(23), 8319–8320. doi:10.1073/pnas.1407304111

Yihui, X. (2023). *knitr: A General-Purpose Package for Dynamic Report Generation in R*. Recuperado de [https://yi](https://yihui.org/knitr/)[hui.org/knitr/](https://yihui.org/knitr/)

Young, H. y Freedman, R. (2018) *Física Universitaria con Física Moderna. Volumen 2.* 14<sup>ª</sup> Ed. México: Pearson Educación.

# **ANEXO**

#### **Código fuente para implementar la generación de exámenes aleatorios sobre campos eléctricos**

library**(***rmarkdown***)** library**(***exams***)** library**(***knitr***)** library**(***pdftools***)**

# Establecer el directorio de trabajo al directorio actual del script setwd**(**dirname**(***sys.frame***(**1**)\$***ofile***))**

#### # Campo Eléctrico de una carga puntual *generarPreguntaCampoElectrico1* **<- function() {**

*carga1* **<-** sprintf**(**"%.2f", sample**(**seq**(-**5, 5, 0.3**)**, 1**))** # Carga aleatoria entre -5 y 5 *carga2* **<-** sprintf**(**"%.2f", sample**(**seq**(-**5, 5, 0.3**)**, 1**))** # Carga aleatoria entre -5 y 5 *x\_S* **<-** sprintf**(**"%.2f", sample**(**seq**(-**2, 2, 0.1**)**, 1**))** # Coordenada X de la segunda carga, aleatoria entre -2 y 2 *y\_S* **<-** sprintf**(**"%.2f", sample**(**seq**(-**2, 2, 0.1**)**, 1**))** # Coordenada Y de la segunda carga, aleatoria entre -2 y 2 *x\_P* **<-** sprintf**(**"%.2f", sample**(**seq**(-**2, 2, 0.1**)**, 1**))** # Coordenada X del punto P, aleatoria entre -2 y 2 *y\_P* **<-** sprintf**(**"%.2f", sample**(**seq**(-**2, 2, 0.1**)**, 1**))** # Coordenada Y del punto P, aleatoria entre -2 y 2

#### list**(**

 *pregunta* **=** *paste0***(**"La carga puntual \\(q\_1=", *carga1*," [nC]\\) se encuentra en el origen y la carga puntual \\(q\_2=", *carga2*," [nC]\\) tiene coordenadas  $\(\x 2 = "$ , *x\_S*," [cm] $\(\x 2 = "$ , *y\_S*," [cm] $\(\x 2 = "$ , *y\_S*," [cm] $\(\x 2 = "$ , *x\_P*," [cm] $\(\x 2 = "$ , *x\_P*," [cm] $\(\x 2 = "$ , *y\_P*," [cm] $\(\x 2 = "$ , *y\_P*," [cm] $\(\)$ . a) Calcule los campos eléctricos \\(\\vec{\\mathbf{E\_1}}\\) y \\(\\vec{\\mathbf{E\_2}}\\) en el punto P debidos a las cargas \\(q\_1\\) y \\(q\_2\\) respectivamente. Exprese los resultados en componentes. b) Utilice los resultados del inciso a) para obtener el campo total resultante en P, expresado en componentes."**)**

#### **) }**

# Campo eléctrico en la esquina de un cuadrado *generarPreguntaCampoElectrico2* **<- function() {** *carga* **<-** sprintf**(**"%.2f", sample**(**seq**(-**5, 5, 0.3**)**, 1**))** # Carga aleatoria entre -5 y 5 *lado* **<-** sprintf**(**"%.2f", sample**(**seq**(**1, 4, 0.3**)**, 1**))** # Lado del cuadrado, aleatorio entre 1 y 4

#### list**(**

 *pregunta* **=** *paste0***(**"Calcule el campo eléctrico en una esquina de un cuadrado de ", *lado*," [m] de lado si las otras tres esquinas están ocupadas por cargas de ", *carga*," [\\(\\mu C\\)]. Exprese el resultado en forma de componentes vectoriales (\\(\\vec{\\mathbf{E}} = E\_x\\mathbf{\\hat{i}} + E\_y\\mathbf{\\hat{j}} + E\_z\\mathbf{\\hat{k}}\\)), y en forma de módulo y dirección (\\(\\vec{\\mathbf{E}} = E\\mathbf{\\hat{E}}\\))."**) ) }**

# Movimiento de una partícula cargada en un campo eléctrico

#### *generarPreguntaCampoElectrico3* **<- function() {**

*tiempo* **<-** sprintf**(**"%.2f", sample**(**seq**(**2, 5, 0.3**)**, 1**))** # Tiempo, aleatorio entre 2 y 5 segundos *velocidad* **<-** sprintf**(**"%.2f", sample**(**seq**(**1, 4, 0.3**)**, 1**))** # Velocidad inicial, aleatoria entre 1 y 4 m/s *E\_x* **<-** sprintf**(**"%.2f", sample**(**seq**(**1, 5, 0.1**)**, 1**))** # Componente X del campo eléctrico, aleatorio entre 1 y 5 x 10^11 N/C *E\_y* **<-** sprintf**(**"%.2f", sample**(**seq**(**1, 5, 0.1**)**, 1**))** # Componente Y del campo eléctrico, aleatorio entre 1 y 5 x 10^11 N/C *eje* **<-** sample**(**c**(**"x", "y"**)**, 1**)** # Dirección del movimiento inicial, aleatoriamente elegida entre "x" y "y"

list**(**

 *pregunta* **=** *paste0***(**"Un electrón está viajando a través de un campo eléctrico uniforme. El campo es constante y está dado por \\(\\vec{\\mathbf{E}} = ", *E\_x*,"\\cdot 10^{11}[\\frac{N}{C}]\\mathbf{\\hat{i}} + ", *E\_y*,"\\cdot 10^{11}[\\frac{N}{C}]\\mathbf{\\hat{i}}\\). En t=0 el electron está en el origen y está viajando en la dirección del eje \\(", *eje*,"\\) con una velocidad de ", *velocidad*,"[m/s]. ¿Cuál es su posición ", *tiempo*,"[s] después?"**)**

**)**

**}**

# Momento dipolar y torque bajo la acción de un campo en un dipolo eléctrico *generarPreguntaCampoElectrico4* **<- function() {**

*separacion* **<-** sprintf**(**"%.2f", sample**(**seq**(**0.1, 1, 0.01**)**, 1**))** # Separación entre cargas, aleatoria entre 0.1 y 1 nm *eje* **<-** sample**(**c**(**"i", "j"**)**, 1**)** # Dirección del campo eléctrico, aleatoriamente elegida entre "i" y "j" *E\_u* **<-** sprintf**(**"%.2f", sample**(**seq**(**1, 5, 0.1**)**, 1**))** # Intensidad del campo eléctrico, aleatoria entre 1 y 5 x 10^4 N/C *angulo* **<-** sprintf**(**"%.2f", sample**(**seq**(**20, 70, 1**)**, 1**))** # Ángulo con respecto al campo, aleatorio entre 20 y 70 grados

list**(**

 *pregunta* **=** *paste0***(**"Un dipolo consiste de cargas +e y -e separadas por ", *separacion*,"[nm]. Está en un campo eléctrico uniforme \\(\\vec{\\mathbf{E}} = ", *E\_u*,"\\cdot 10^{4}[\\frac{N}{C}]\\mathbf{\\hat{", *eje*,"}}\\). a) ¿Cuál es el valor del momento dipolar? b) ¿Cuál es el torque en el dipolo cuando es perpendicular al campo (expresado en forma vectorial)? c) ¿Cuál es la magnitud del torque en el dipolo cuando forma un ángulo de ", *angulo*,"[grados] con respecto al campo?"**)**

```
)
}
# Función para generar exámenes aleatorios
generarExamenAleatorio <- function(numeroExamen) {
preguntasPorExamen <- 4 # Número de preguntas por examen
# Lista de preguntas
tiposDePregunta <- c(
  generarPreguntaCampoElectrico1,
 generarPreguntaCampoElectrico2,
 generarPreguntaCampoElectrico3, 
 generarPreguntaCampoElectrico4
)
# Seleccionar preguntas según los requisitos
preguntasSeleccionadas <- sample(tiposDePregunta, preguntasPorExamen, replace = FALSE)
# Preparar las preguntas seleccionadas
preguntasExamen <- preguntasSeleccionadas
examen <- lapply(preguntasExamen, function(f) f())
# Crear un directorio temporal para almacenar archivos de preguntas
directorioTemporal <- tempdir()
# Crear el archivo Rmd del examen
archivoExamenRmd <- file.path(directorioTemporal, paste0("examen_", numeroExamen, ".Rmd"))
# Escribir el encabezado y las preguntas en el archivo Rmd del examen
cat("---\noutput: pdf_document\n---\n\n", file = archivoExamenRmd)<br>cat("# Campos Eléctricos: \n\nNombre: \n\n\necha:
                                                                                             \ln\ln\frac{n}{n}, file = archivoExamenRmd, append = TRUE)
for (i in seq_along(examen)) {
 cat("## Pregunta ", i, "\n\n", examen[[i]]$pregunta, "\n\n", file = archivoExamenRmd, append = TRUE)
}
# Compilar el examen en PDF usando rmarkdown::render()
archivoExamenPdf <- file.path(directorioTemporal, paste0("examen_", numeroExamen, ".pdf"))
rmarkdown::render(input = archivoExamenRmd, output_file = archivoExamenPdf, quiet = TRUE)
archivoExamenPdf
}
combinarPDFs <- function(archivosPdf, archivoSalida) {
pdf_combine(archivosPdf, output = archivoSalida)
}
numExamenes <- 10
archivosExamenes <- lapply(1:numExamenes, generarExamenAleatorio)
pdfCombinado <- "1_campo_electrico.pdf"
combinarPDFs(unlist(archivosExamenes), pdfCombinado)
```